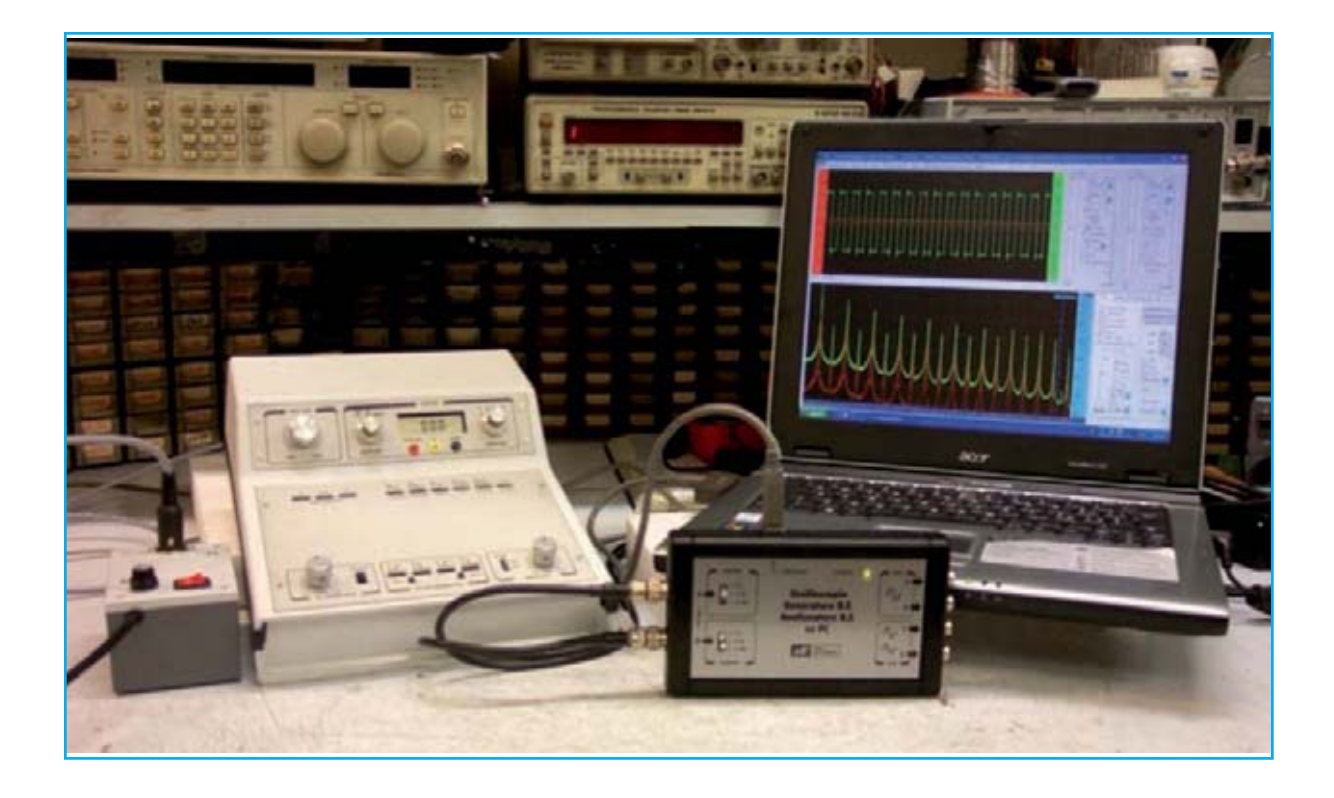

# Minilab: Aprende

**Continuamos en este artículo la descripción de nuestro minilaboratorio de electrónica, Minilab, con algunos experimentos que permiten explicar el funcionamiento de los diodos y abordar el diseño de un generador de ondas sinusoidales.**

Aquellos **aficionados** que han adquirido nuestra versión **avanzada** podrán seguir mejor los **proyectos** que utilizan el **ordenador personal** como instrumento **virtual**. Cuando presentamos nuestro **Minilab**, ya teníamos previsto acompañarlo con una serie de pequeños **proyectos**, para que nuestros **jóvenes lectores** dieran sus primeros pasos en el mundo **electrónico**.

Los **experimentos** propuestos resultan inicialmente sencillas **ideas**, que posteriormente pasaran a **proyectos** más complejos que necesitarán de instrumental como el **osciloscópio**.

Junto con la versión **junior** del **Minilab**, para **principiantes**, presentamos la versión **avanzada**, diseñada para aquellos que ya tienen una buena **experiencia** en este campo, resultando muy interesante porque nos permite manejar mediante un **ordenador personal** una serie de instrumentos **virtuales**, capaces de mostrarnos en la pantalla del ordenador cualquier señal **eléctrica** de baja **frecuencia**. Las solicitudes del **mini-laboratorio** ha superado con creces nuestras **expectativas**, resultando que multitud de lectores lo compraron con la intención de hacer un **regalo** a sus hijos, como un juego, compartiendo el aspecto **educativo** de nuestra propuesta.

Pero lo que nos **sorprendió** más es el hecho, que la mayoría de los pedidos se realizaron de la versión **avanzada** del **Minilab**, que es definitivamente más sofisticada, lo que confirma, que una gran cantidad de **jóvenes** aficionados se preocupan cada vez más con actividades relacionadas con el uso **técnico** del ordenador personal.

Resulta muy **satisfactorio** observar como nuestro **PC** se convierte en un preciso **osciloscópio**, dándole un nuevo sentido al uso del **ordenador**.

Así, hemos decidió adelantar algunos **experimentos**, tenido la intención en una **etapa posterior**, de permitir "jugar" con el **Minilab** y el ordenador personal.

Este artículo comienza con unos **experimentos** que están diseñados para ayudar a **entender** el funcionamiento de los **diodos**, llegando a la realización de un generador de ondas **sinusoidales**, lo que permitirá a todos los lectores que estén en posesión de la versión **avanzada** familiarizarse con los principales **comandos** del equipo que se considera casi imprescindible un buen **laboratorio**, y que no es otro que el **osciloscópio**. No descuidaremos la **descripción** de su manejo, si el espacio nos lo permite, contando en **próximos** artículos, junto a sencillos **experimentos**, con toda una **sección** dedicado a la exploración de este tema.

En este **montaje**, realizaremos con nuestro **Minilab** interesantes medidas, que ayudarán a comprender la forma trabajar los **diodos LED**. En un montaje inicial podemos observar como el **diodo** se enciende sólo cuando es alimentado con la conexión de su **ánodo** al **positivo** de la fuente y el polo **negativo** al **cátodo**. Sin embargo, el **ánodo** del **diodo nunca** debe ser conectado directamente a la fuente, ya que en este caso, el **diodo** sería atravesado por una corriente **muy elevada**, la que lo **destruiría**.

# Electrónica Divirtiéndote

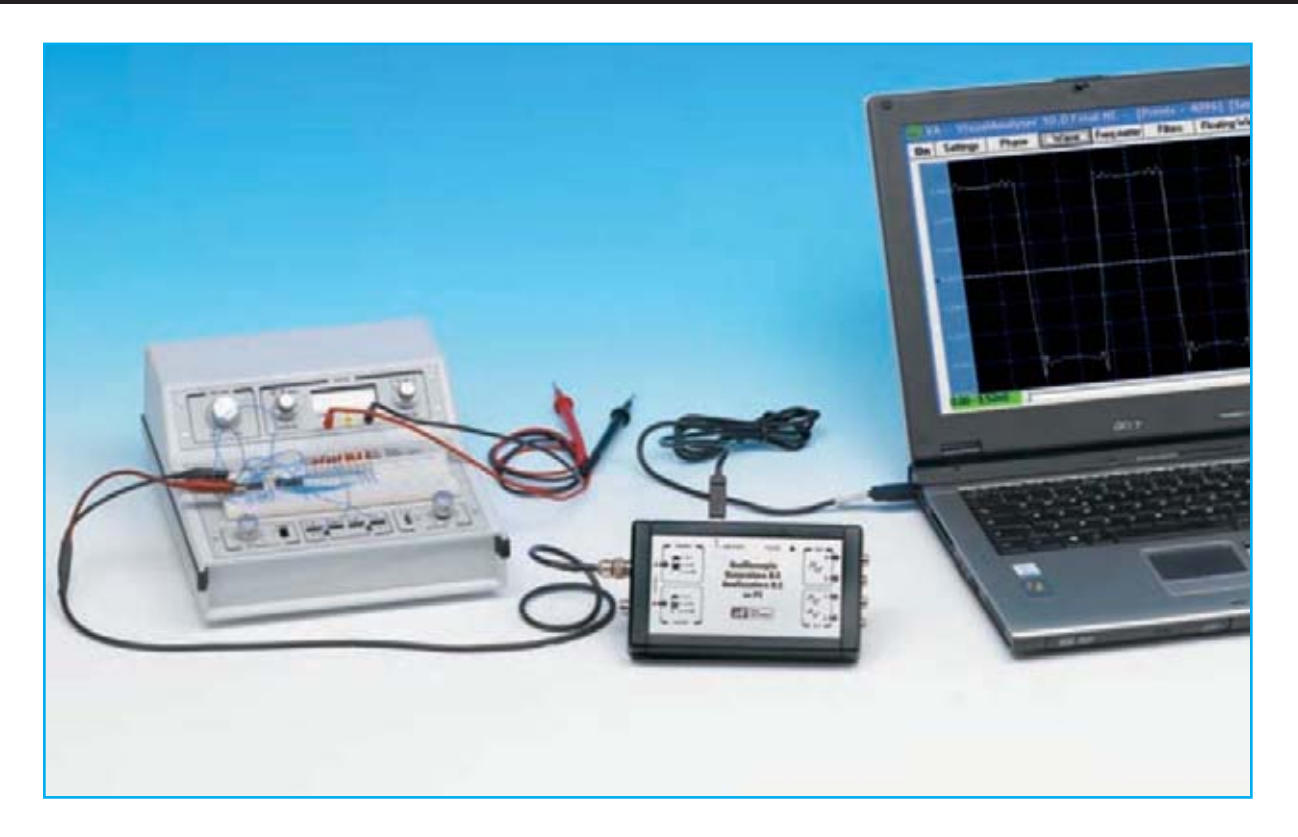

# **Más información sobre los diodos LED**

Es decir, entre el **ánodo** del **diodo** y el terminal **positivo** se ha de insertado una **resistencia** de 2700 ohmios, lo que limita la **corriente** que atraviesa el **diodo**. También podemos ver como al **invertirse** los cables de alimentación el **diodo LED** no se enciende. De este modo, aprendemos que el **LED**, como todos los componentes de la familia de los **diodos**, **conduce** cuando le aplicamos una **tensión** con el polo **positivo** hacia el **ánodo** y el **negativo** al **cátodo**, como se muestra en la figura 1.

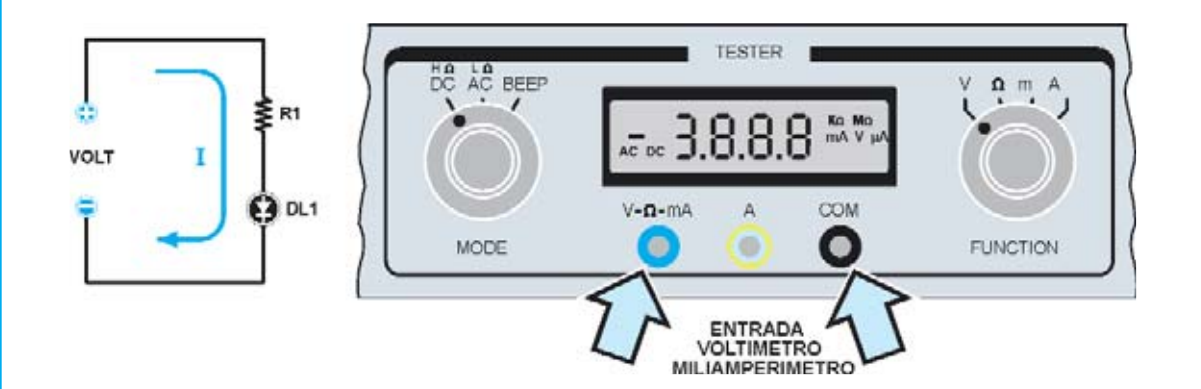

Fig.1 Esta vez vamos a **investigar** el funcionamiento de este interesante componente **electrónico**, y esta será una oportunidad para aprender a utilizar dos herramientas clave del **Minilab**: el instrumento que mide la **corriente** eléctrica, denominado **amperímetro**, y el instrumento que mide el valor de la **tensión** que es el **voltímetro**.

Fig.2 Antes de continuar debemos hacer una pequeña premisa. Junto con el **Minilab** se suministran un par de cables de **medida** equipados con **bananas** de **color** rojo y negro y un par de **cables** provistos de pequeñas **pinzas de cocodrilo** en sus extremos.

Para llevar a cabo las medidas que se describen a continuación, tendremos que unir siempre los dos **cables** como se muestra en el dibujo. Las dos **pinzas** de un extremo permanecerán libres, mientras las del otro quedarán unidas a los **cables de prueba**, que es insertarán en los conectores del **Minilab**.

Por razones de espacio, los dibujos que se muestran a continuación representa un solo cable que va desde el **Minilab** al circuito de prueba.

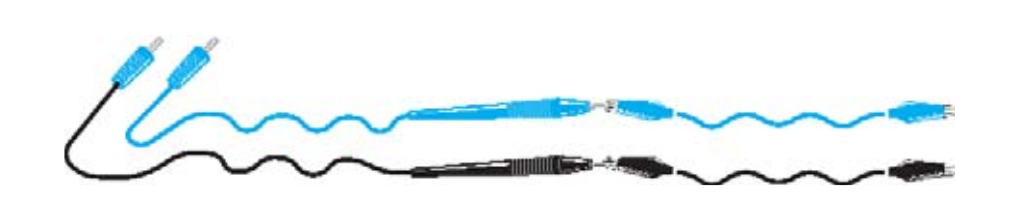

Fig.3 El primer **experimento** lo prepararemos para "ver" la **corriente** eléctrica que circula a través del **diodo LED** cuando se **ilumina**, y para ello emplearemos el **amperímetro** del **Minilab**. En lugar de la **resistencia** empleada inicialmente de **2700 ohmios**, utilizaremos en esta ocasión una de **1000 ohmios**.

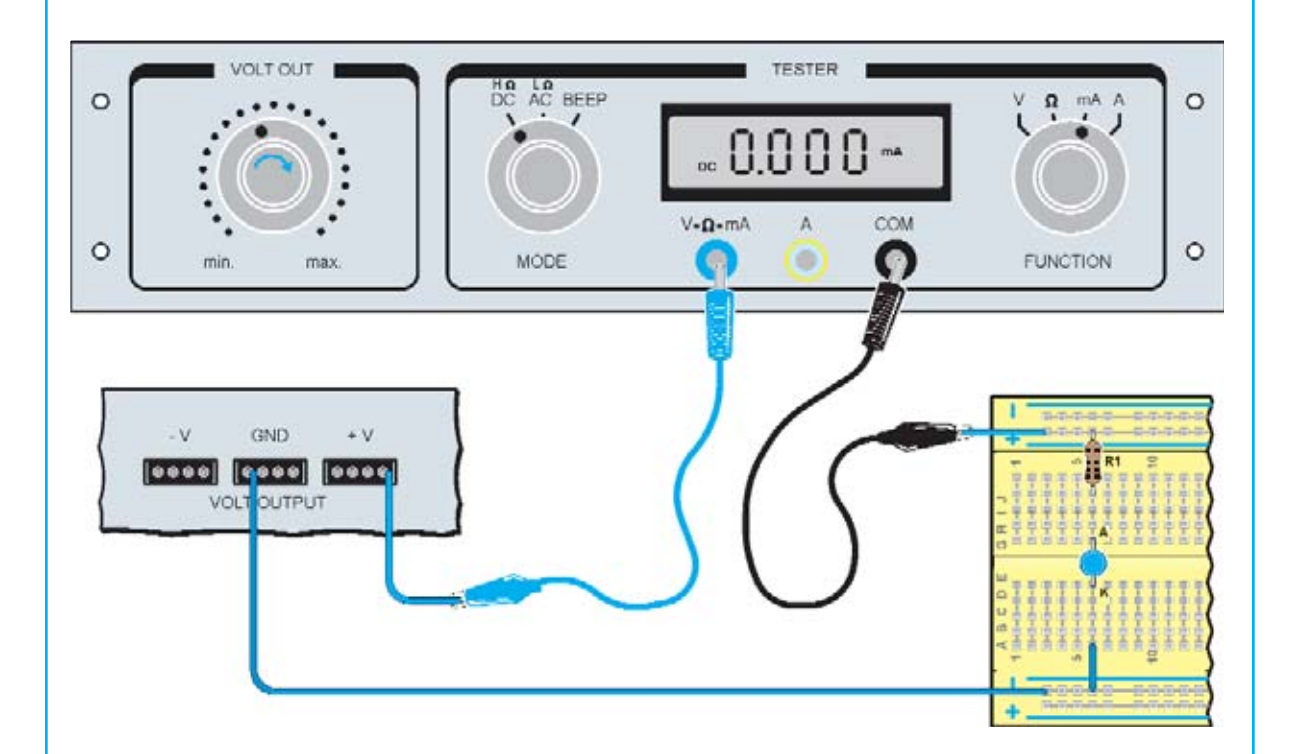

La **resistencia** de **1000 ohmios** se caracteriza por contar con las siguientes marcas de **color** en su cuerpo:

marrón-negro-rojo-oro

Nota: El **color oro** sólo indica la tolerancia, es decir, la **precisión** del valor de la **resistencia**. En lugar de la banda de **color oro** podríamos encontrar una banda **plata**, lo que no supone ningún inconveniente.

Conectaremos la fuente de alimentación del **Minilab** al circuito como se muestra. Para ello, tomaremos la punta del **cable azul** conectada a la línea azul de la placa **Board** y la insertaremos en cualquiera de los 4 **taladros** en el conector con las iniciales **GND** del **Minilab**. Posteriormente, realizaremos las otras dos conexiones con los conectores **V – mA** y **COM** , utilizando los **cables** como hemos explicado en la página anterior.

**Giraremos** el mando de **tensión** al mínimo ( hacia la izquierda).

Para preparar la medida de **corrientes**, ajustaremos el pequeño mando de **MODE** en la posición **DC** y el mando de **FUNCION** a la posición **mA**, lo que significa **miliamperios**, que es la unidad que utilizamos en la medición de una pequeña corriente.

Ahora ya hemos fijado los mandos del **Tester** del **Minilab** para realizar las medidas necesarias con los **diodos LED**.

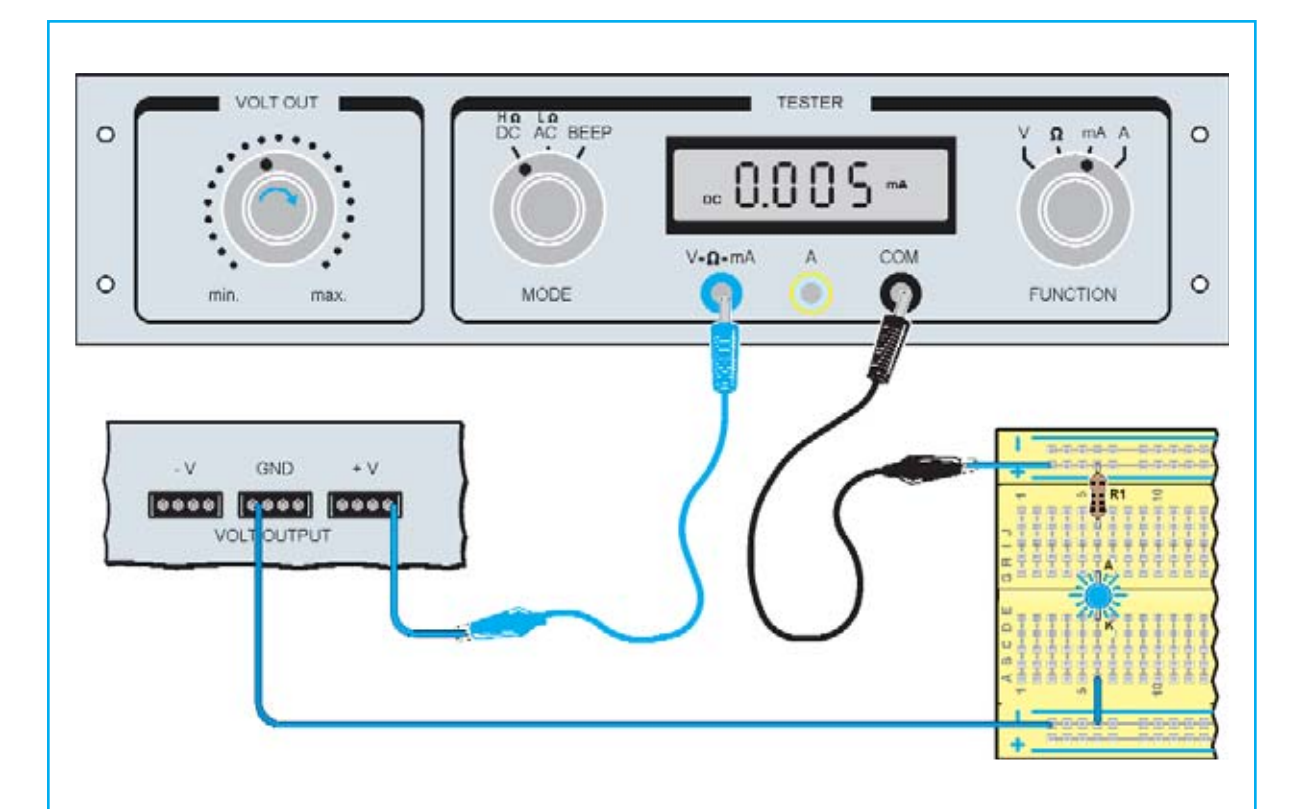

Fig.4 Si hemos girado el potenciómetro con la inscripción "**Volt Out**"totalmente a la **izquierda** el **LED** debe estar **apagado**. Observaremos la pantalla del **tester**, para constatar el valor de la corriente que circula a través del **diodo LED**.

Dado que no hay **tensión**, no hay paso de **corriente** y mostrará el número **0000**. Como se puede ver en la pantalla aparecerán también las palabras **DC mA**.

Ahora comenzaremos a girar muy **lentamente** el mando del potenciómetro de la **fuente** de alimentación en el sentido de las **agujas del reloj** y observaremos detenidamente el **diodo LED.** Si el circuito está montado correctamente, en algún momento veremos que el **LED** se ilumina. Detendremos el giro tan pronto como el **LED** se encienda y observaremos la pantalla del **tester**. Como observaremos, en la **pantalla** aparecerá un valor que indica la cantidad de **corriente** que atraviesa el **LED.** Si, por ejemplo, la pantalla indica el valor **0.005** significa que en ese instante por el **LED** circulan **5 miliamperios**.

Si continuamos girado **lentamente** en sentido horario el mando de **tensión**, veremos como la **corriente** aumenta.

Nota: Si el **LED** no se enciende, observaremos los siguientes puntos:

- Comprobar que la **resistencia** de 1.000 ohmios esta insertada en los **taladros** correctos. Extraer e insertar de nuevo;

- Comprobar que el **diodo LED** esta correctamente posicionado, es decir, con su parte plana hacia abajo; Retirar el **diodo** y reinsertarlo;

- Comprobar que el **cable azul** esta bien pelado y fue debidamente insertado en el taladro; En caso de duda, reinsertarlo de nuevo;

- Comprobar que los **dos cables rojo y azul** se encuentra correctamente conectados en la placa **Board** y en los terminales del **Minilab**.

Fig.5 Después de medir la corriente que circula a través de el **LED** vamos a medir la **tensión** cuando éste se ilumina.

Para realizar esta medida configuraremos de nuevo el **Minilab**

.

Ahora tendremos que rehacer las conexiones de la siguiente manera:

- Ajustar el mando de **FUNCION** a la posición de V (voltios). En este modo, la pantalla muestra la **tensión** en voltios registrada por el **voltímetro**;

- Giraremos el mando de la fuente de **alimentación** hacia la izquierda;

- Conectaremos un **cable rojo** entre la línea roja de la placa **Board** y cualquiera de los 4 **taladros** del conector **+ V**;

- Conectaremos el **cable azul** entre la línea azul de la placa **Board** y cualquiera de los 4 **taladros** del conector **GND**;

- Insertaremos un extremo de un **cable azul** en el primer taladro por **debajo** del **diodo LED**, como se muestra, y conectaremos el otro extremo al conector **COM**;

- Insertaremos un extremos del **cable rojo** en el primer taladro por **encima** del **diodo LED** y el otro extremo lo conectaremos al terminal **V-Ω-mA** del **tester**;

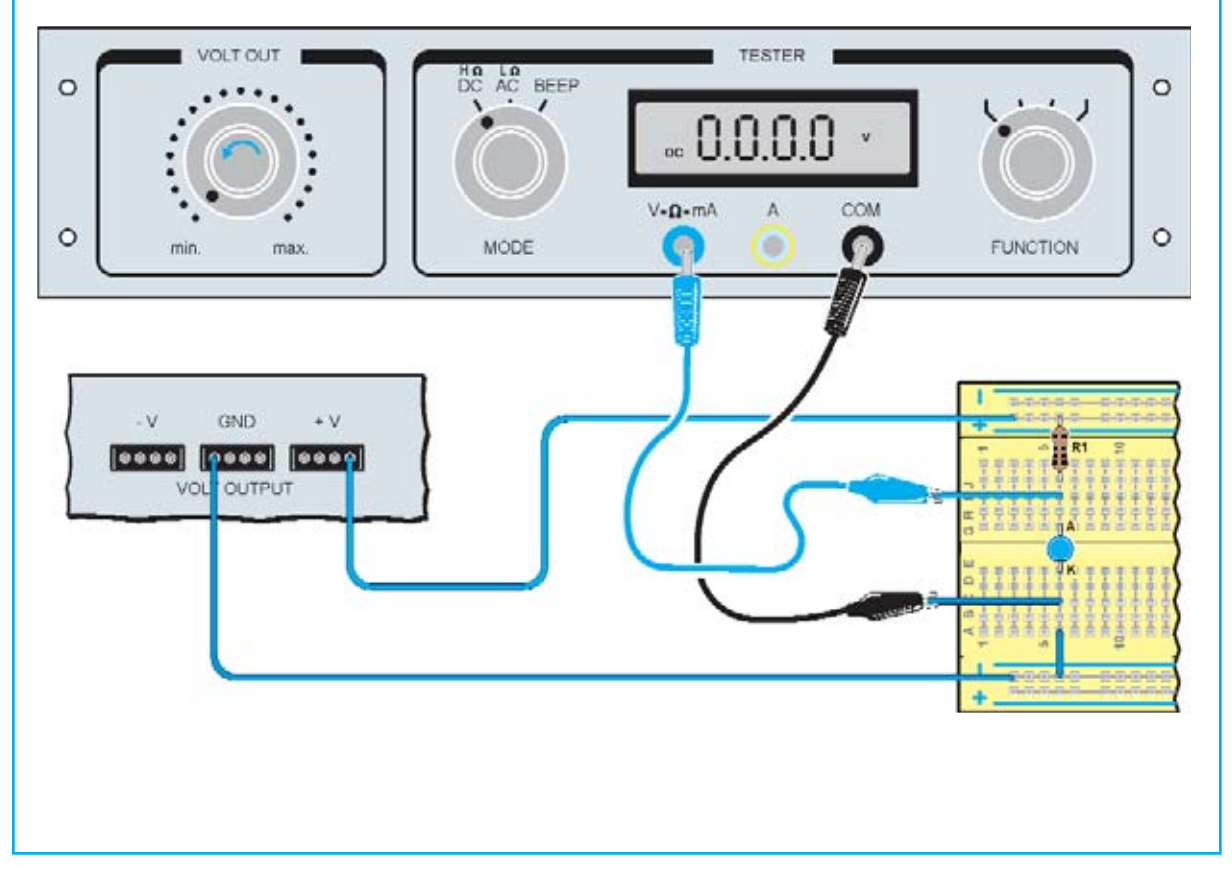

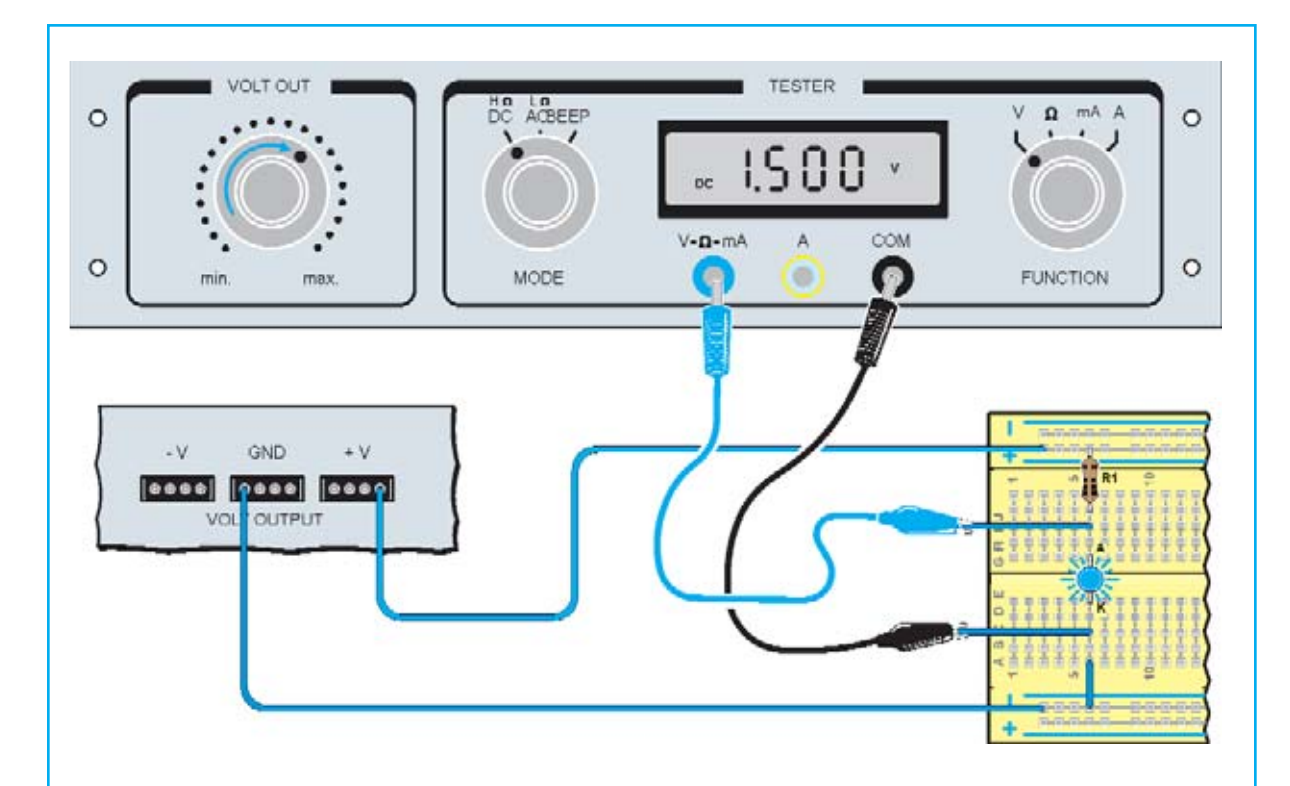

Fig.6 Giraremos el mando de la fuente del **Minilab** muy lentamente en sentido horario y observaremos la pantalla del **tester**.

Veremos que la pantalla muestra un número, junto a la indicación **DC** y a la letra **V** que significa **Voltios**.

Lentamente ira aumentando el valor mostrado en la pantalla aunque el **diodo LED** permanezca **apagado**. Continuaremos con un lento giro del mando hasta que en un determinado momento el **diodo LED** se **ilumine**. Observaremos, entonces, el valor de la **tensión** en la pantalla. Esta es la **tensión umbral**, es decir, la **tensión** que debe estar presente en los terminales del **diodo LED** para que se **ilumine**.

Si ahora giramos ligeramente el mando en sentido horario, veremos como el **diodo** aumenta su **brillo**, pero la **tensión** apenas varia.

Esta es una característica **típica** de este componente.

Si por curiosidad extraemos el **diodo LED** y lo insertamos de nuevo **al revés**, es decir, con el **cátodo** hacia **arriba** y el **ánodo** hacia **abajo**, veremos que incluso aumentando la **tensión** con el mando de voltios, no es posible que se encienda, ya que una propiedad del **diodo** es la de conducir en una **única** dirección.

En conclusión, con este pequeño experimento se comprobó que:

- La corriente en un **diodo LED** circula en un **sólo** sentido;

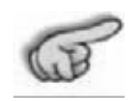

- Un **diodo LED** absorbe **pocos** miliamperios de corriente; - Para activar un **diodo LED** es necesario que la **tensión** en sus terminales,
- adquiera un cierto valor de voltaje, denominado **umbral** de **tensión**; - El aumento de la **corriente** en el **diodo LED**, aumenta su brillo, pero
- la **tensión** en sus terminales varía muy poco.

Nota:

Si deseamos aprender a calcular el valor de la **resistencia** a colocar en serie con un **diodo LED** y otros ejemplos de conexión, recomendamos leer el artículo que publicamos en el número **285**.

## **proyectos en el Minilab**

#### Realización de un generador de **onda sinusoidal**

En este caso construiremos juntos un **generador** de ondas **sinusoidales** y una vez el montaje este concluido, observaremos el comportamiento de un amplificador **operacional** y quien cuente con la versión **avanzada** del **Minilab**, lo podrá **Visual**izar en la pantalla de su **ordenador personal**.

La ondas **sinusoidales** son muy importantes ya que se encuentran a nuestro **alrededor**. Muchos fenómenos de la **naturaleza** las presentan, así como las ondas **electromagnéticas** incluidas las ondas de **radio**, la **luz**, se propagan por el espacio de esta forma. Por ello, las señales **eléctricas** en forma **sinusoidal** son de gran importancia en la electrónica. En el siguiente gráfico hemos representado el esquema del generador de ondas **sinusoidales**. Una vez montado se puede observar cómo funciona.

Fig.7 Vista esquemática del LM358 con una indicación de la alimentación y el número de pines.

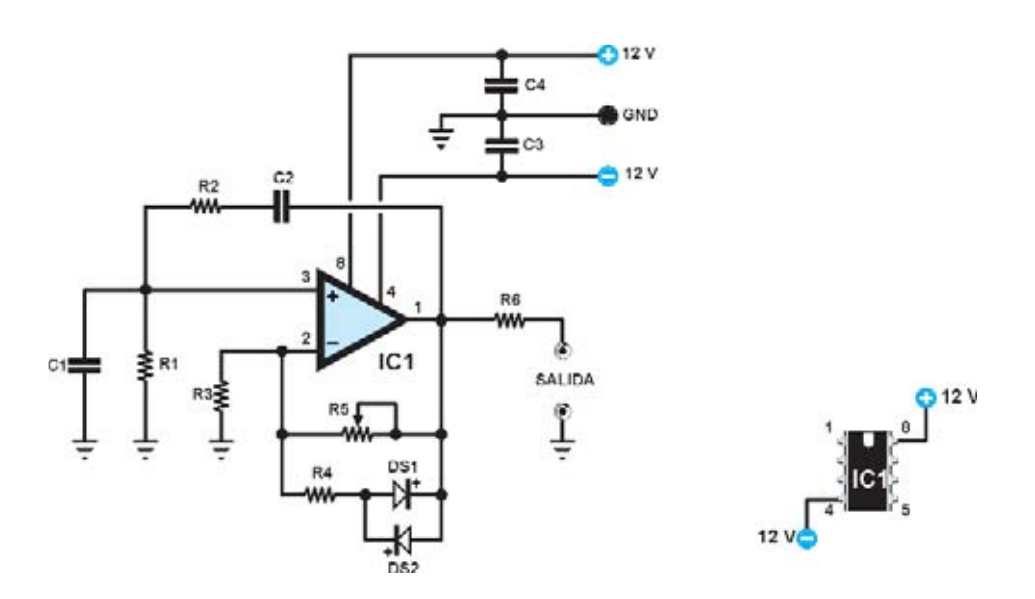

Como se puede observar en el esquema, para este generador se ha empleado un solo circuito integrado del tipo LM358. El símbolo triangular con dos entradas marcadas por el signo + y - indica que se trata de un amplificador operacional, es decir, un circuito con capacidad para producir una alta amplificación de la señal eléctrica suministrada a sus dos entradas. La entrada marcada por el signo + no se define como entrada no inversora. La entrada marcada con el signo - se define como entrada inversora.

LISTA DE COMPONENTES LX.3006 R1 = 10.000 ohmios R2 = 10.000 ohmios R3 = 1500 ohmios R4 = 10.000 ohmios R5 = 10.000 ohmios, trimmer R6 = 1000 ohmios

C1 = 10 nanoF. Poliéster C2 = 10 nanoF. Poliéster C3 = 100 nanoF. Poliéster C4 = 100 nanoF. Poliéster DS2 = DS1 diodos tipo 1N.4148 IC1 = integrado tipo LM.358

Este integrado consta con dos filas de 4 pines cada una a ambos lados de su cuerpo, con un total de 8 pines numerados del 1 al 8.

El cuerpo de cada uno incorpora una muesca de referencia en forma de"u". Se trata de una marca de referencia que ha de posicionarse en la placa hacia el lado derecho.

La marca de referencia se utiliza también para identificar la ubicación de sus pines.

Colocando la marca de referencia hacia arriba como se muestra en la figura 7 y con los pines hacia abajo, el terminal 1 es el primero a la izquierda de la muesca de referencia. Desde el número 1 los pines se numeran en el sentido de las agujas del reloj.

El pin 4, es decir, el último de la fila de la parte inferior izquierda se utiliza para proporcionar al integrado el voltaje negativo, que es de -12 voltios.

El pin 8, sin embargo, que resulta en la parte superior derecha se utiliza para proporcionar al integrado la tensión positiva que es 12 voltios

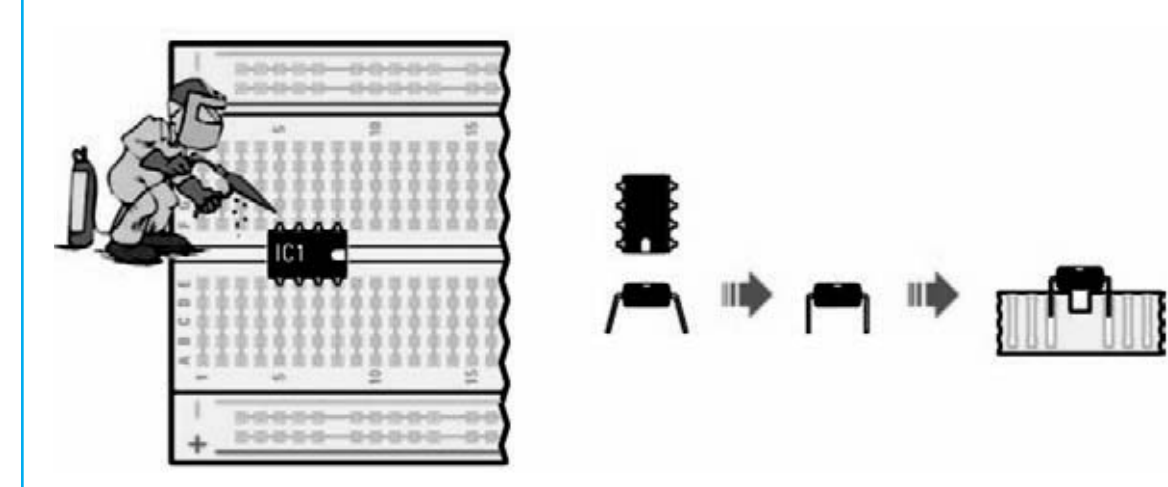

Fig.8 Para realizar el circuito del generador comenzaremos, como de costumbre, por insertar en orden todos sus componentes.

Posicionaremos el integrado IC1 marcado LM358, que debe quedar con sus terminales a cada lado de la franja central de la placa Board, en la posición indicada en la figura, y con su muesca de referencia hacia la derecha.

Tendremos mucho cuidado de no colocar la muesca mal, porque el circuito, entonces, no funcionaría.

Antes de insertar el circuito integrado, con unas pinzas, se deben dejar bien paralelos sus terminales, como se muestra.

Una vez que se ha hecho ésto, cuidando de colocar el integrado con su muesca de referencia a la derecha, lo empujaremos sobre la placa para que quede bien fijado.

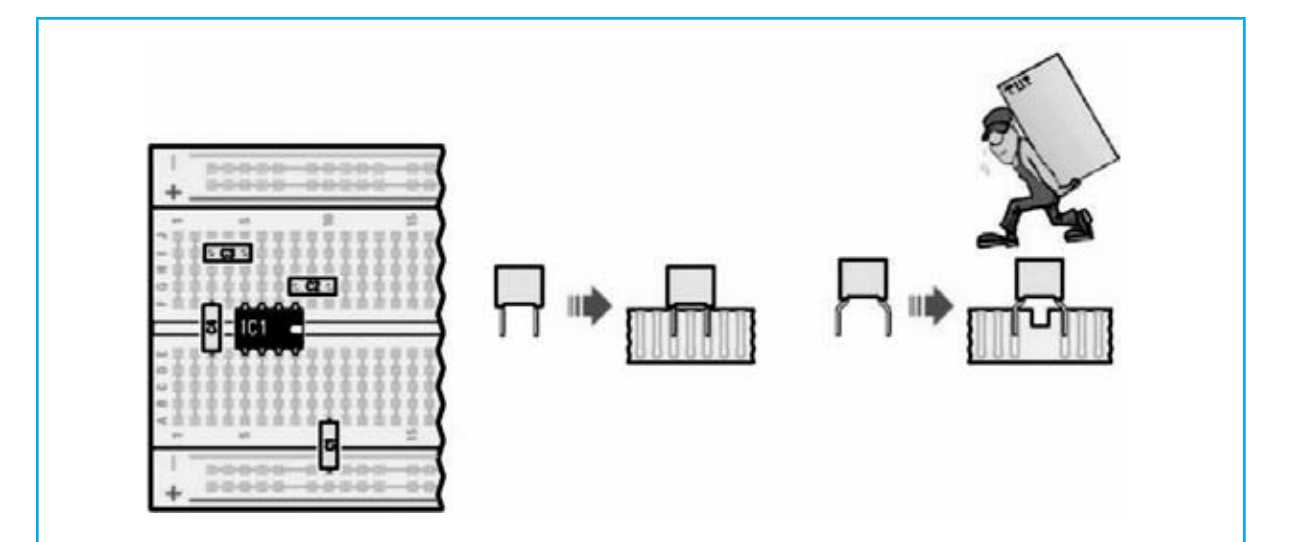

Fig.9 Los cuatro **condensadores** de poliéster empleados, C1-C2-C3-C4, tiene la característica de no presentar polaridad. Por lo tanto, sus terminales pueden ser intercambiados entre si. Si se observa la lista de componentes, veremos que cada **condensador** presenta un valor diferente. Los dos **condensadores** C1 y C2 tienen un valor de 10 nF, donde nF es la abreviatura de nanoFaradio. Los dos **condensadores** C3 y C4 tienen un valor de 100 nF. El Faradio es la unidad de medida de la capacidad un **condensador**.

Para reconocer los **condensadores** tendrá que ser cuidadoso con sus siglas, que son las siguientes:

10n para los **condensadores** de 10 nF C1-C2

1 para los **condensadores** de 100 nF C3-C4

Después de haberlos identificado, insertaremos estos en las posiciones mostradas en la figura.

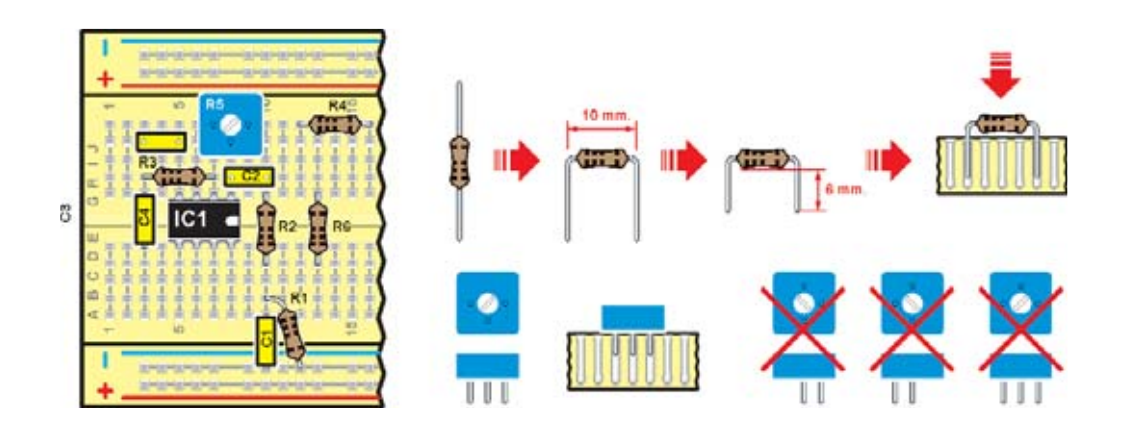

Fig.10 Es ahora el turno de las 5 **resistencias** R1-R2-R3-R4-R6. Como se puede observar en la lista, cada una de las **resistencias** se caracteriza por un valor específico.

R6 1000 ohmios, lo que equivale a 1 kiloohm R3 1500 ohmios, lo que equivale a 1,5 kiloohm R1-R2-R4 10.000 ohmios, lo que equivale a 10 kiloohm Para saber el valor de la **resistencia**, hay dos formas: con la ayuda de una herramienta llamada ohmetro, o leer las franjas de **color** en su cuerpo.

En un próximo artículo mostraremos la manera de medir las **resistencias**. Por el momento, para averiguar el valor de una **resistencia** hay que utilizar sus **colores**.

Si se observan los **colores** de las franjas de las **resistencias** necesarias para este montaje, descubriremos que son los siguientes:

marrón-negro-rojo-oro para la **resistencia** de 1 K R6 marrón-verde-rojo-oro para la **resistencia** de 1,5 K R3 marrón-negro-naranja-oro para la **resistencia** de 10 K R1-R2-R4

Ahora que ya se han identificado una a una, podemos posicionarlos en los lugares que les fueron asignados como se muestra. A continuación mostramos cómo cortar sus terminales, y la forma en que se doblan antes de insertarlos en la placa **Board**. Los terminales de la **resistencia** R1 han de ser plegados a una distancia ligeramente mayor, debido a que esta **resistencia** se inserta oblicuamente, como se muestra en la figura. Tendremos cuidado de insertar uno de sus terminales en la fila inferior de **taladros** de la placa **Board**, porque, de lo contrario el circuito no funcionará. Después de insertar las **resistencias**, tomar del **kit** el trimmer **R5**, que es una **resistencia** cuyo valor puede ser variado mediante el giro del tornillo central de su cuerpo, mediante un pequeño destornillador. En la parte superior de su cuerpo se encuentra el tornillo de ajuste, mientras que en la parte inferior asoman su tres terminales, dispuestos en triángulo. Cuando se inserte el trimmer en el circuito se debe hacer mucho cuidado, a fin de posicionar sus terminales de una manera correcta. Si nos fijamos en la imagen siguiente veremos que sus tres terminales se insertan en el circuito, de forma que el triángulo formado por sus tres pines quede apuntando hacia abajo.

Nota: Después de concluir proyecto, desmontaremos los componentes, guardándolos para futuros **proyectos**.

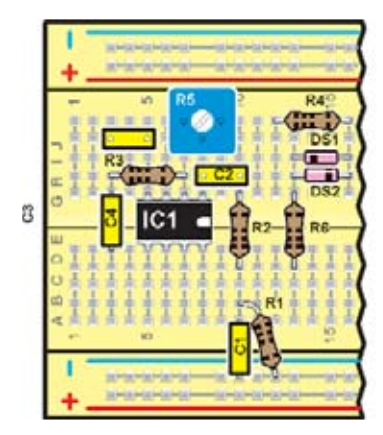

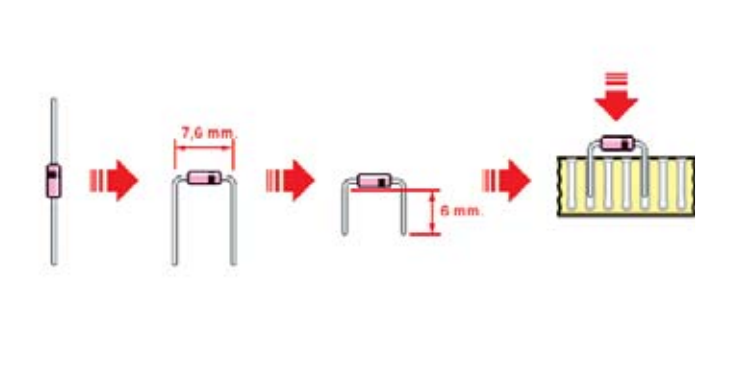

Fig.11 Ahora tomaremos del **kit** los dos **diodos** 1N4148. Observaremos estos cuidadosamente y descubriremos que cuentan en uno de los extremos de su cuerpo con un delgado anillo de **color** negro. Este anillo indica el cátodo del **diodo**.

Como se puede ver el **diodo** DS1 debe montarse con el anillo hacia la parte izquierda, mientras que el **diodo** DS2 debe montarse con el anillo hacia la derecha.

Tendremos mucho cuidado, cada vez que se monte un **diodo**, en verificar la dirección correcta, porque en caso de error el circuito no funcionará.

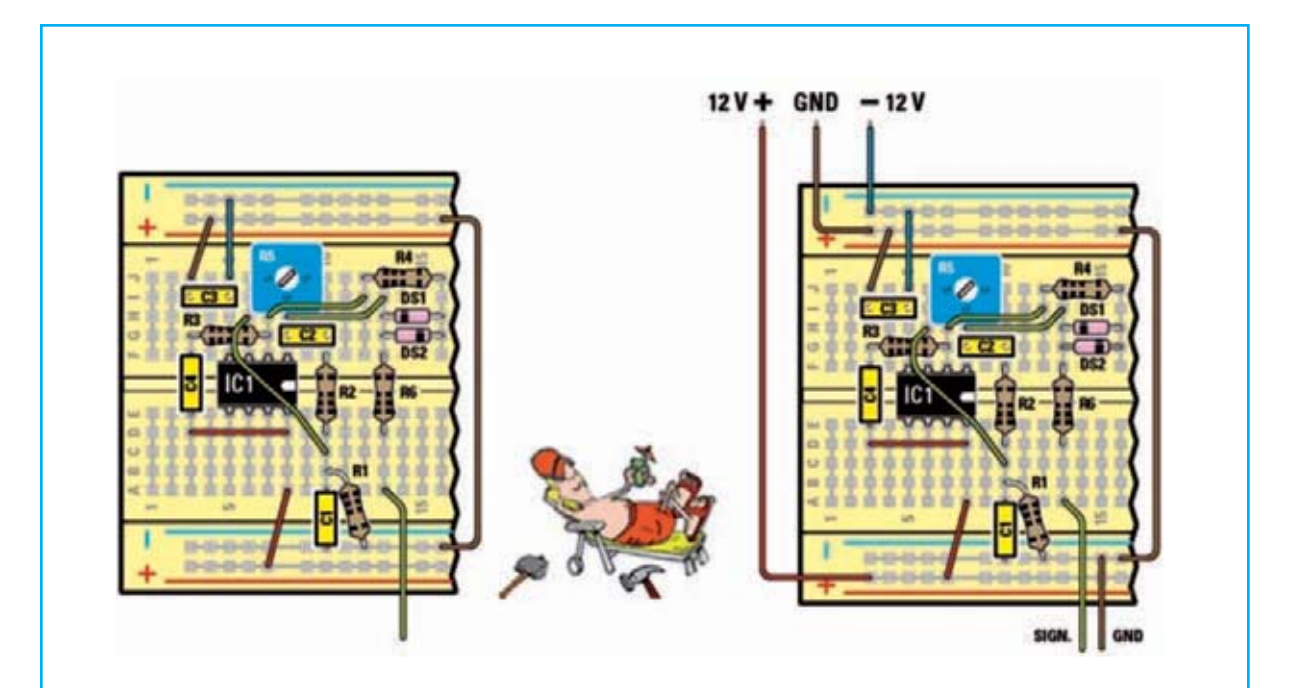

Fig. 12 y 13 Lo último que tendremos que realizar son los puentes de hilo, de diferentes longitudes según se puede observar.

No podemos olvidarnos de insertar el cable que conecta a la línea roja superior con la línea azul de la parte inferior.

Sobre la placa **Board** tambien insertaremos los tres cables empleados para conectar la fuente de alimentación del **Minilab**, teniendo mucho cuidado de no invertir las conexiones, empleando preferentemente diferentes **colores** para la conexión (+), (-) y masa.

Haremos un último control **Visual** para asegurarse que todos los componentes se encuentran correctamente insertados y conectados como se observa en las figuras.

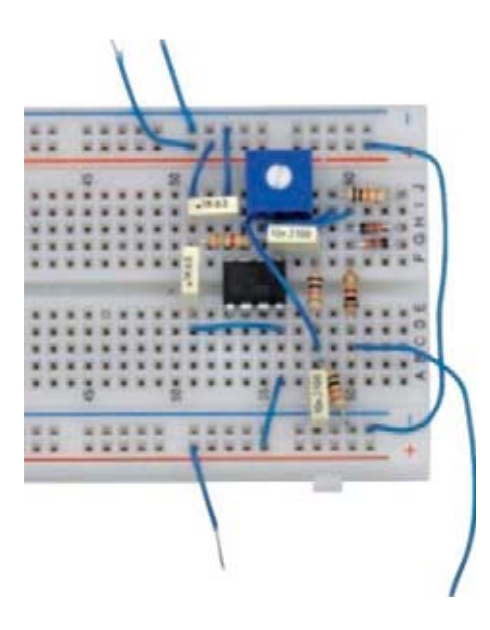

Fig.14 En este punto tenemos que conectar la fuente de alimentación del **Minilab** a la placa **Board**

Para ello, conectaremos el cable azul de -12 voltios a cualquiera de los 4 **taladros** del conector marcado -V y el cable rojo de +12 V en cualquiera de los 4 **taladros** del conector con las iniciales + V, como se muestra en la figura.

Realizaremos la conexión del cable marrón de Tierra, también en cualquiera de los **taladros** marcados con las iniciales **GND**.

Por el momento no es necesario conectar los dos cables **GND** y **SIGNAL** mostrados en la esquina inferior derecha de la placa, que posteriormente utilizaremos para comprobar el funcionamiento del generador.

Giraremos el mando de la fuente de alimentación **VOLT** hacia el mínimo.

Seleccionaremos el interruptor de modo en **DC** y en el selector de funciones V. Ahora tomaremos un trozo de cable azul y lo insertaremos en el conector -V. Tomaremos un trozo de cable rojo y lo pondremos en el conector + V.

Conectaremos el cable azul al terminal **COM** del **tester** y el cable rojo al marcado con la letras V empleando los cables provistos de bananas y pinzas de cocodrilo en sus extremos. Esta conexión será necesaria para medir con el voltímetro la **tensión** que se proporcionará al circuito.

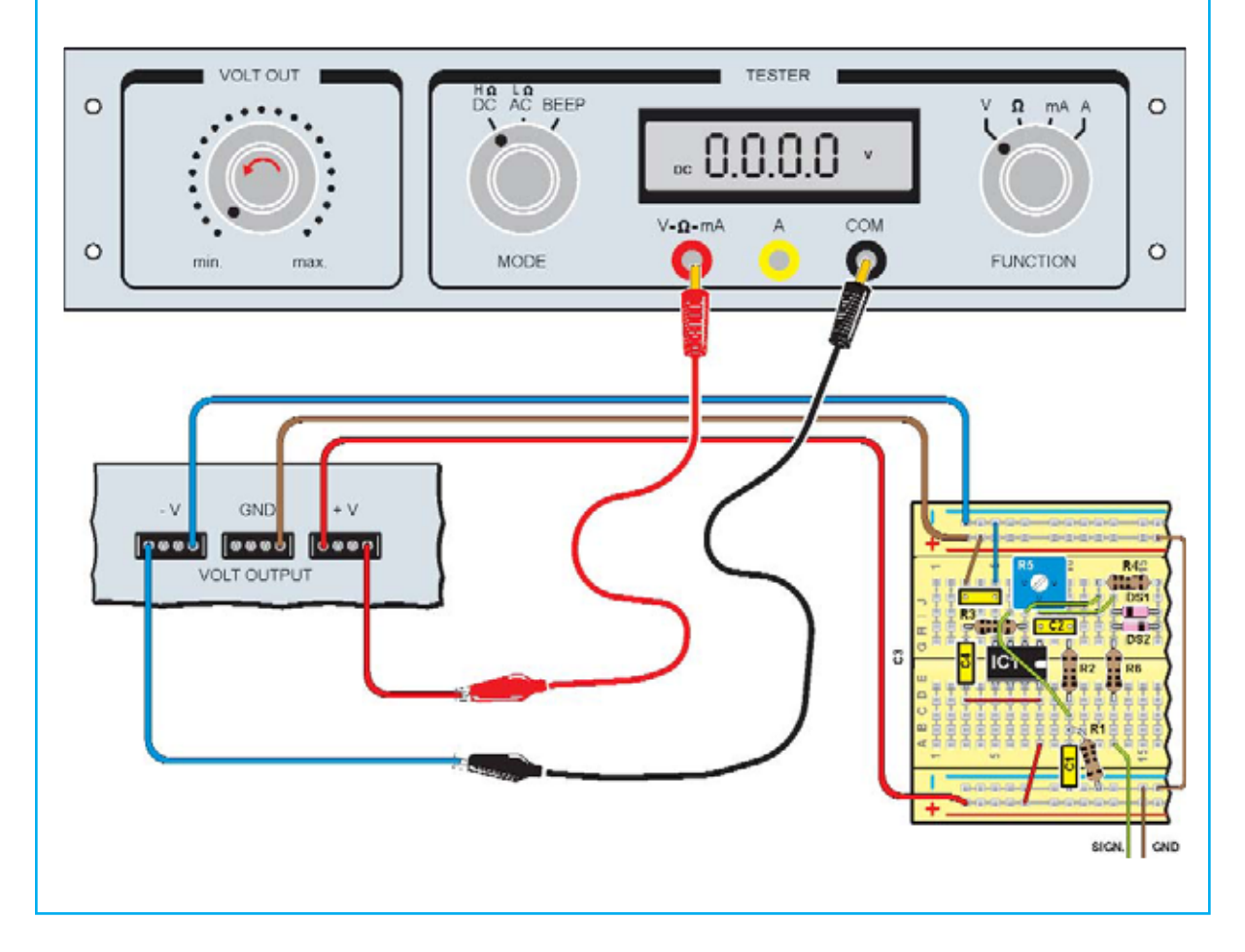

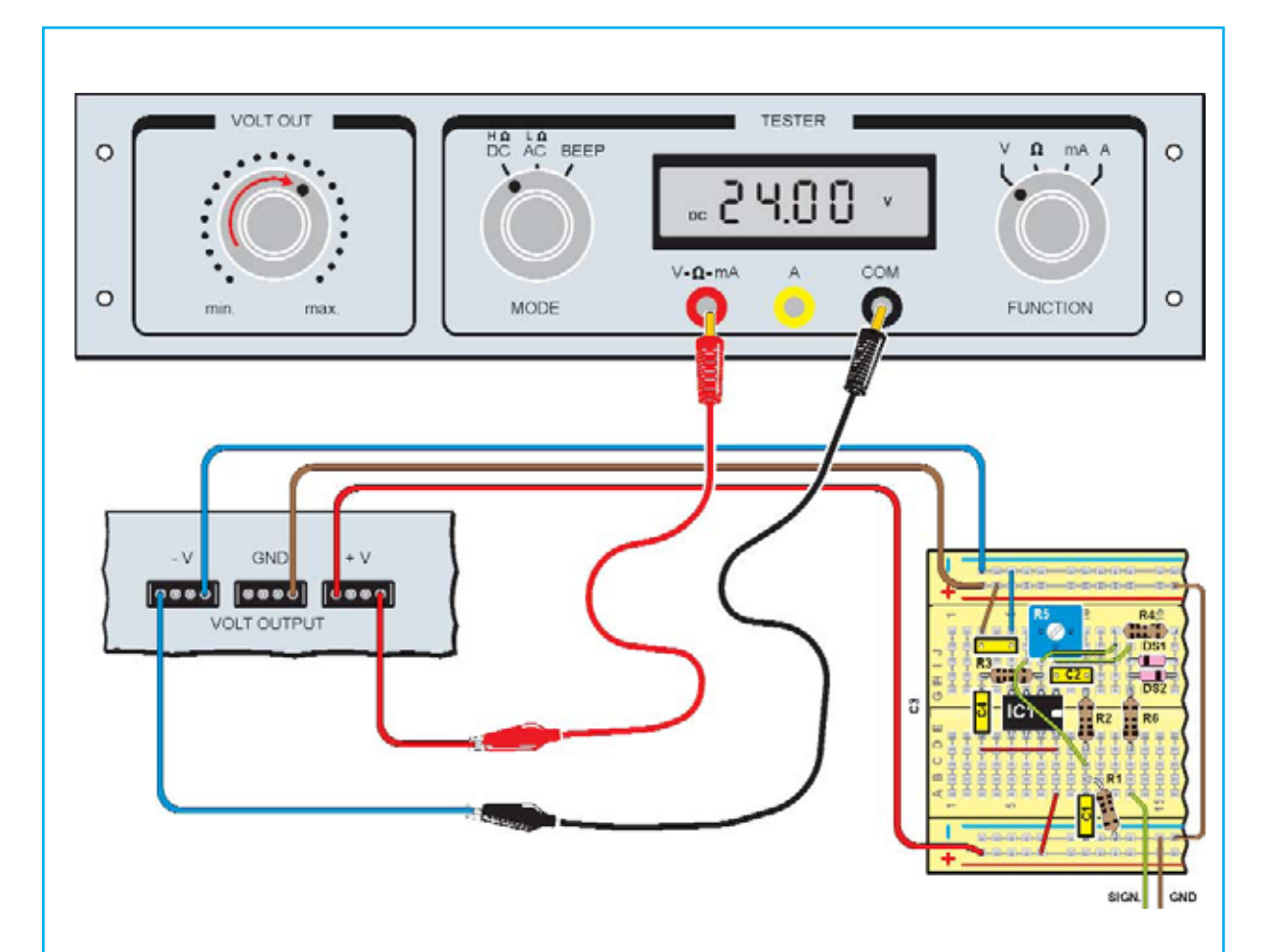

Fig.15 Ahora **giraremos** lentamente el mando de la fuente del **Minilab**. en sentido horario hasta que podamos leer en la pantalla del **tester** un valor próximo a 24,000. Alcanzar este valor exacto no es esencial, pero sólo cuando se muestra 24.000 sabemos que estamos proporcionando al circuito una forma usted ha proporcionado al circuito la **tensión** de 12 voltios y -12 voltios necesarios para su funcionamiento.

Fig.16 Ahora viene la parte más interesante de la prueba. Conectaremos los dos cables marcados como **GND** y **SIGNAL** a la entrada del amplificador de BF del **Minilab**.

Los dos cables deben estar conectados como se muestra, con el cable marrón conectándose al terminal correspondiente a la Tierra y el cable verde al terminal marcado como **SIGNAL** (que significa señal, es decir, entrada de señal) del conector de BF.

Una vez hecho esto, tenemos que ajustar el trimmer **R5** de la siguiente manera:

- Ajustaremos aproximadamente a la mitad el mando de volumen;

- Tomaremos un destornillador y lo insertaremos en el tornillo del trimmer **R5**, como se muestra en la figura;

- Giramos el destornillador en sentido horario, hasta que lleguemos a su tope;

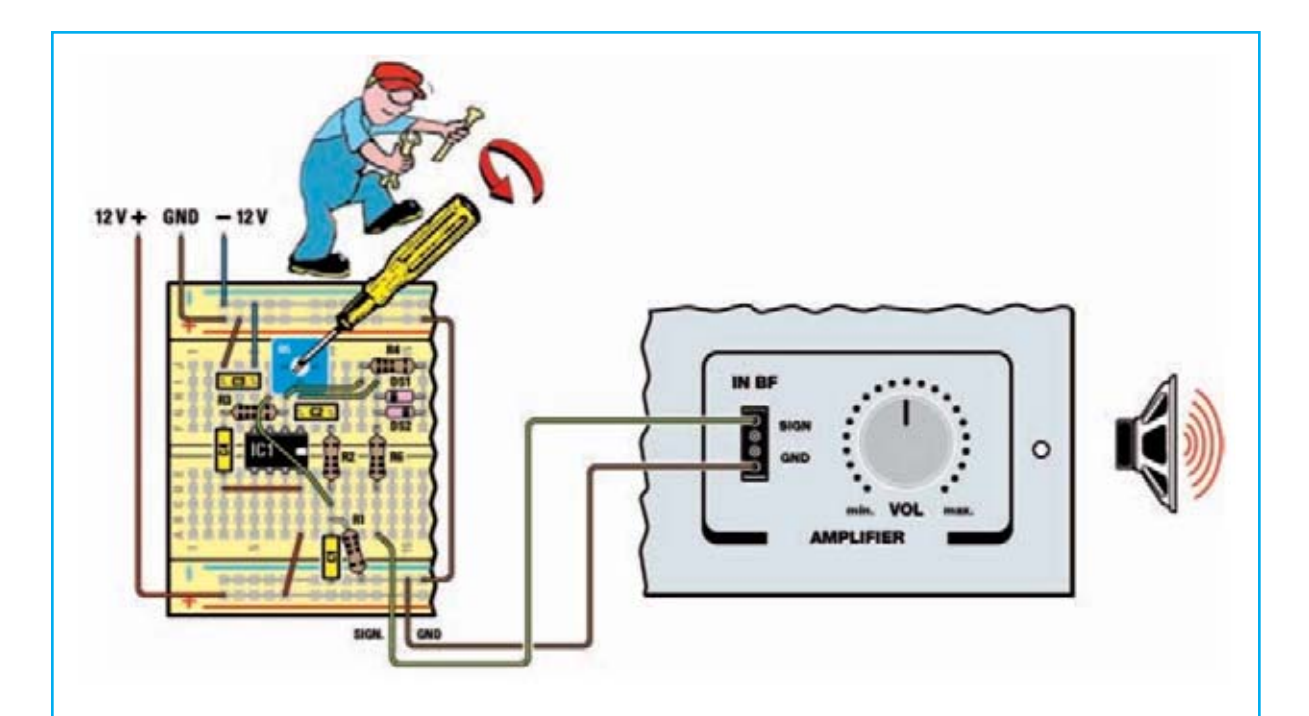

- Ahora comenzamos a girar lentamente el destornillador hacia la izquierda y en algún momento se escuchara un tono en el altavoz, lo que muestra que el circuito ha empezado a emitir su señal **sinusoidal**.

El amplificador aumenta la señal eléctrica producida por el generador y el altavoz la transforma en ondas acústicas.

- Girando lentamente el destornillador de nuevo sentiremos que la intensidad de sonido se incrementa ligeramente.

Nos detendremos aquí, ya que podemos considerar que la calibración del trimmer **R5** es correcta.

Si continuásemos con el destornillador girando el trimmer el sonido aumenta pero se distorsiona. Esto significa que la señal de salida del generador ya no es una **onda** senoidal perfecta. Seguramente hemos ya notado que el sonido que sale del altavoz tiene un cierto tono. Esto depende de la **frecuencia** de las ondas **sinusoidales** producida por el generador. En la pequeña nota al final del artículo explicamos de forma breve lo que es una **onda sinusoidal** y lo que es la **frecuencia** de una señal.

Por ahora sabemos que cada sonido que percibimos, desde el silbato del tren, el ruido del tráfico,

el rugido de un motor o la música, no es más que la combinación de muchas ondas **sinusoidales** de diferentes **frecuencia**s, como si muchos generadores trabajaron juntos al mismo tiempo, cada uno con una **frecuencia** diferente. Y lo extraordinario es que nuestros oídos son capaces de identificar cada sonido por medio del reconocimiento de la **frecuencia** de todas las innumerables ondas **sinusoidales** que la componen.

Si leemos el resto del artículo y realizamos un posterior estudio, veremos que, aunque no dispongamos de la versión avanzada de nuestro **Minilab**, también se pueden seguir **experimentos** muy interesante, variando el tono del sonido emitido por el generador.

# Se observa una **onda sinusoidal** con el **osciloscópio**

El experimento que se describen a continuación permitirá "ver" la **onda sinusoidal** producida por el generador que hemos construido. Este experimento puede ser realizado por todos aquellos que compraron la versión avanzada de la **Minilab**, es decir, la que permite disponer de un instrumental virtual en el ordenador personal.

El **osciloscópio** es una de las herramientas más importantes de un taller de electrónica. La gran ventaja de esta herramienta es que permite ver en su pantalla los valores de una señal eléctrica a través del tiempo y de esta manera poder entender cómo funciona realmente cualquier circuito electrónico.

Instalación en el PC un software especial, llamado de **Visual** Analyzer, se obtiene un **osciloscópio** virtual, con el que podemos divertirnos al observar el funcionamiento de distintos circuitos electrónicos y de los próximo **experimentos** que presentaremos, aprendiendo a conocer en poco tiempo los controles de este extraordinario instrumento. Aunque se trata de un instrumento virtual, y no ser realmente un **osciloscópio** fisico, reproduce perfectamente las distintas funciones, al igual que un simulador de vuelo reproduce la cabina de vuelo de un avión.

Para realizar este experimento, la primera tarea es la de instalar el software del analizador **Visual**, que de ahora en adelante será llamado sencillamente VA, en el ordenador personal, que debe estar equipado con puerto USB y estar en posesión de los requisitos mínimos establecidos en la revista 272

Para instalación del software debemos seguir cuidadosamente las instrucciones dadas en la citada revista 272.

Una vez instalado, tendremos que conectar la tarjeta **LX.1690** al puerto USB, como se muestra en la figura, conectado el cana **CHA** con el cable que cuenta con un **BNC** hembra y dos pinzas de cocodrilo y que se encuentran en el **kit**.

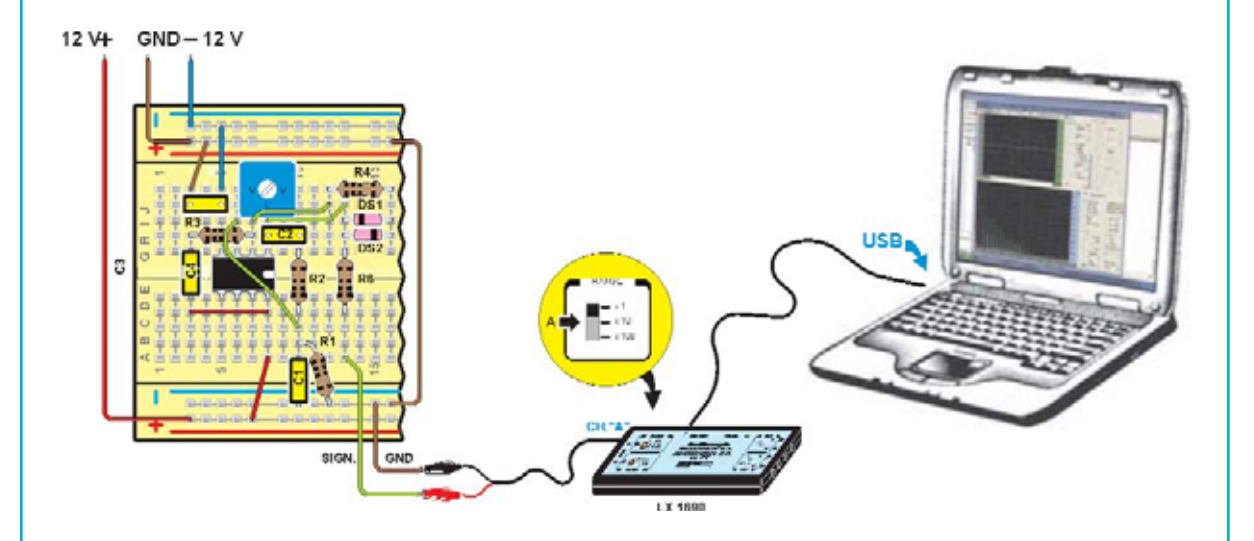

Si nos fijamos en el **BNC**, esta equipado con una conexión de bayoneta. Insertaremos este conector **BNC** macho en el canal **CHA** del **LX.1690** y lo rotaremos al mismo tiempo, para que resulte bien fijado. Tendremos cuidado de no confundir el canal con **CHA** con el **CHB**, ya que de lo contrario no podremos realizar ninguna medida de señal en el **osciloscópio**. Ahora ya estamos preparados para llevar a cabo nuestro experimento.

Fig.17 Conectaremos los dos cables de la salida del generador **sinusoidal** indicados por las letras **SIGNAL** y **GND** a **LX.1690** como se muestra en la figura. Ajustaremos el voltaje del generador como se muestra en la figura 15.

Observando cuidadosamente la tarjeta **LX.1690**, notaremos en la parte izquierda la presencia de dos pequeños interruptores, con la inscripción x1- x10-100x..

Posicionaremos para el canal **CHA** el pequeño interruptor en la posición x1. Ahora, después de encender el ordenador, haremos doble clic en el icono de VA, para ejecutarlo, hasta ver aparecer en la pantalla el formulario principal de VA representado a continuación.

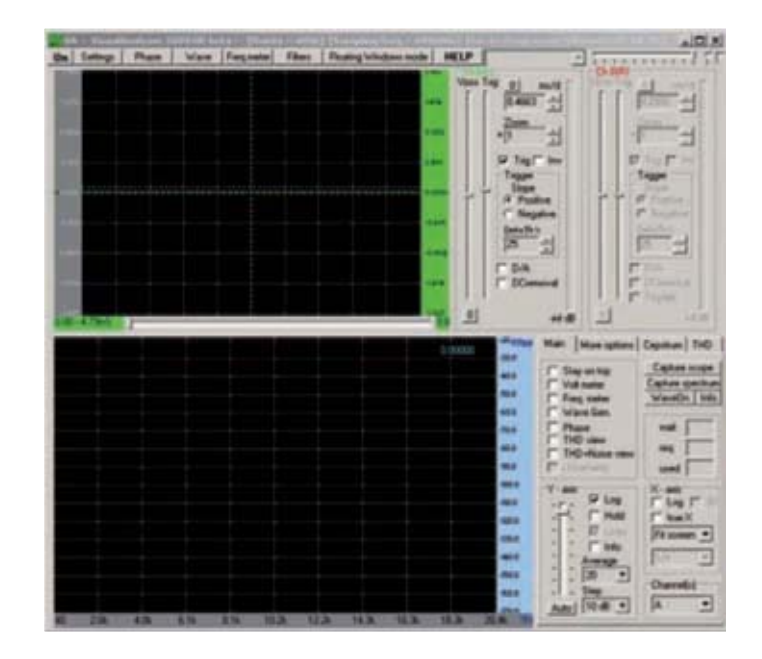

Fig.18 Como se puede ver la ventana que aparece en el equipo tiene dos pantallas. La pantalla superior es en el que se mostrará la **onda sinusoidal** producida por el generador. Para ello, haremos clic con el botón izquierdo del ratón sobre la opción **ON** de la esquina superior izquierda de la barra. La inscripción mostrará **OFF** y en la pantalla veremos aparecer la **onda sinusoidal** producida por el generador.

Nota: Si la **onda** no parece, verificaremos que todo se encuentra configurado correctamente. Consideraremos la posibilidad de tener conectado el canal **CHB** en lugar del que tenemos seleccionado.

Esta seria la configuración más adecuada de la opciones:

- **Vpos** el cursor debe estar situado exactamente en la mitad del recorrido;

- **Trig** el cursor debe estar situado exactamente en el centro de su rango;
- La casilla **ms / d** debería mostrar el valor 0.4663;
- La casilla **Zoom** debería mostrar el número 1;
- **Trig** en el cuadro blanco debe aparecer con el signo de marcado;
- Debe estar presente en el cuadro **pendiente positiva**.

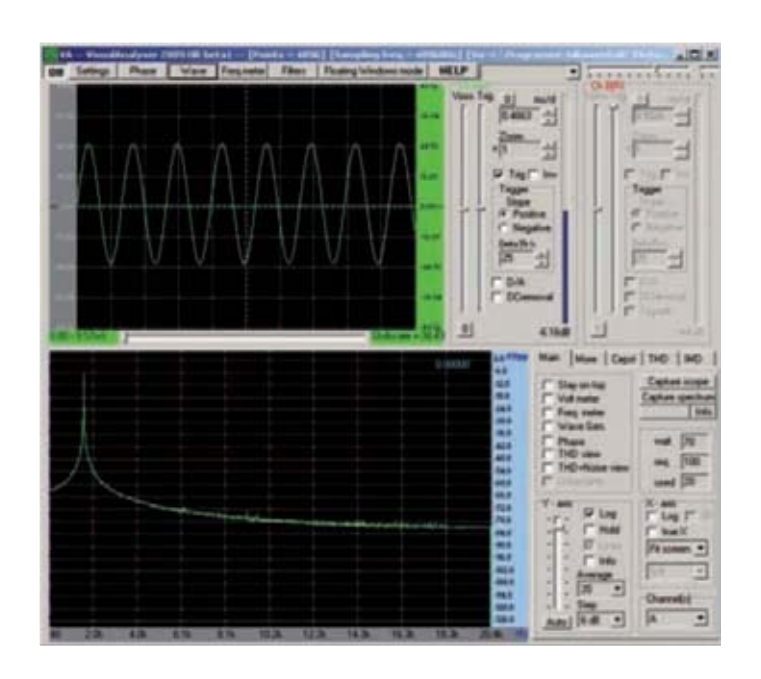

Si algunas de las opciones no esta correcta, basta con hacer clic con el botón izquierdo del ratón para modificar su estado hasta dejar los parámetros como hemos sugerido. En esta primera fase debemos dejar las opciones establecidas de acuerdo a nuestras indicaciones.

En los **próximos** artículos se explicará cómo actúan los diversos comandos de forma en podamos establecer cuando se utilizarán todas sus extraordinarias herramientas. Si las opciones están correctas, pero la **onda sinusoidal** aún no se muestra en la pantalla, nos tenemos que asegurar que el trimmer **R5** esta calibrado como hemos descrito anteriormente en la figura 16.

También comprobaremos que el conector **BNC** está correctamente insertado en el canal **CHA** del **LX.1690**. Comprobaremos que los cables de las conexiones **GND SIGNAL** están funcionado bien y que todos los componentes están correctamente insertados en la placa **Board**.

Fig.19 Ahora que hemos logrado ver en la pantalla del ordenador la **onda sinusoidal**, la describiremos cuidadosamente. Como se puede apreciar la señal eléctrica alterna tiene un patrón.

La **tensión** parte de cero, que es el cruce de la línea horizontal de la pantalla, para subir hasta el pico máximo positivo, luego vuelve a cero, para alcanzar el pico negativo mínimo y, a continuación, volver a cero.

Este ciclo, que es una sola **onda sinusoidal**, se repite innumerables veces. En la pantalla se pueden observar sólo una parte de esta continua serie de ondas que son producida por el generador, porque cuando se observa una señal eléctrica en un **osciloscópio** este actúa como si se tratara de una fotografía de un tren en movimiento. En este caso, en la imagen aparecerán unos pocos vagones, en concreto los que se encuentran frente a la cámara en el momento de disparar.

Y esto es lo que sucede con nuestra pantalla y el generador de ondas.

Ahora, podemos tratar de variar la **frecuencia** de las ondas producidas por el generador. Las ondas que se observan en la pantalla tienen una **frecuencia** de aproximadamente 1.500 Hertz. Esto significa que hemos construido un generados capaz de producir 1500 ondas en un **segundo** (véase más al final del artículo). Para cambiar la **frecuencia** del generador necesitaremos sustituir las dos **resistencias** R1 y R2 de 10.000 ohmios cada una por dos **resistencias** de diferentes valores.

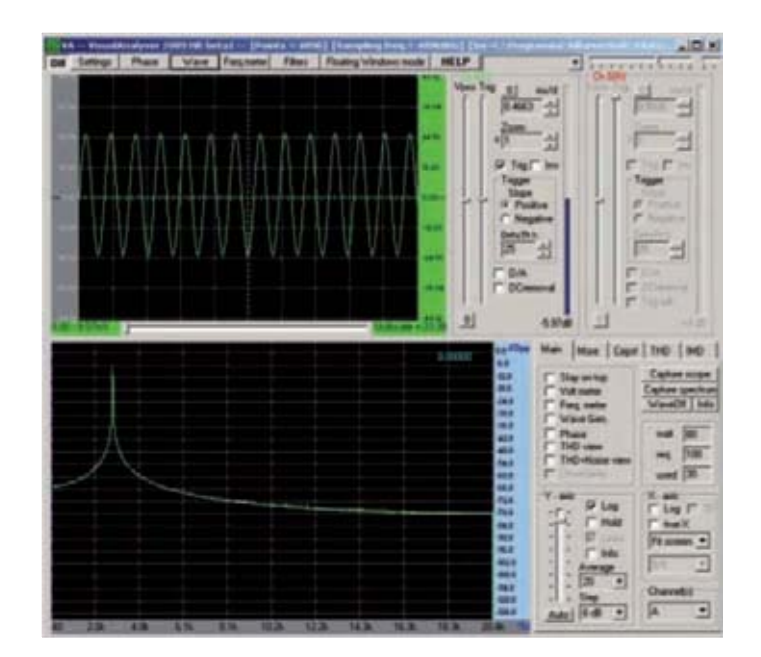

Fig.20 Hemos adjuntado en el **kit** dos **resistencias** de 5600 ohmios que puede reconocerse por los **colores** sobre su cuerpo:

#### verde-azul-rojo-oro

Apagaremos la alimentación y las colocaremos en lugar de las dos **resistencias** R1 y R2 de 10.000 ohmios que se emplearon anteriormente. Encenderemos el **Minilab** y observaremos en la pantalla del ordenador como aparecen una serie de pequeñas grandes ondas, como las visibles en la imagen.

Esto se debe, a que al reducir el valor de R1 y R2, aumenta la **frecuencia** del generador, es decir, número de ondas producidas en un **segundo**.

Las dos **resistencias** de 5600 ohmios cambia la **frecuencia** de 1500 a unos 2.800 Hertz, que es casi el doble, como puede verse en la pantalla.

Al final de articulo mostraremos de forma detallada cómo se calcula la **frecuencia** del generador.

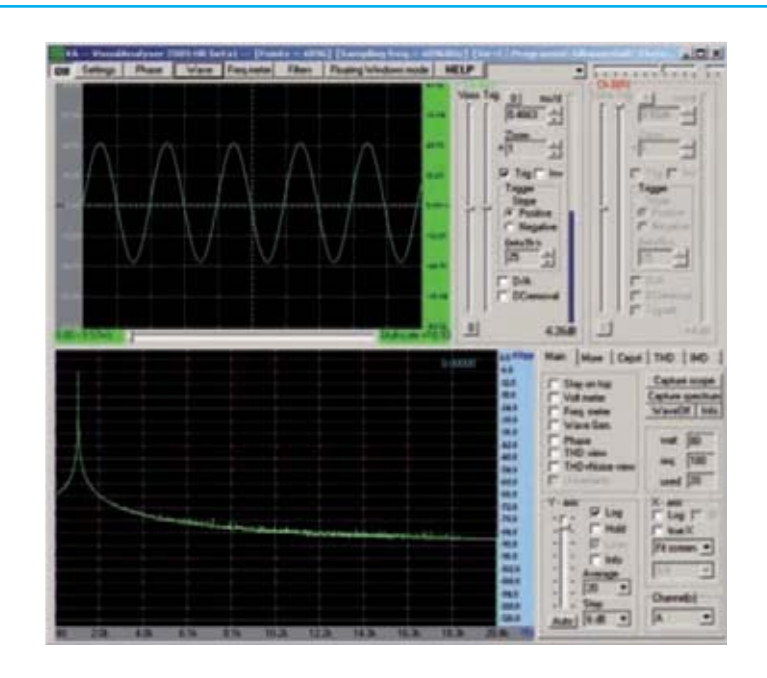

Ahora continuando con esta experiencia, sustituiremos las **resistencias** R1 y R2 por otras dos **resistencia** de mayor valor.

Tomamos del **kit** dos **resistencias** de 15.000 ohmios que se puede reconocer a partir de los siguientes **colores**:

marrón-naranja-verde-oro

Con el **Minilab** apagado se sustituirán las **resistencias** R1 y R2.

Conectando el **Minilab** se observa que mediante la inserción de dos **resistencias** de valor más alto, la **frecuencia** del generador se reduce y las ondas en la pantalla disminuyeron. Con dos **resistencias** de 15.000 ohmios la **frecuencia** del **oscilador** se ha reducido a alrededor de 1.000 **Hz** que es igual a 1.000 ondas por **segundo**.

#### **Notas .. ..**

Vamos a explicar en pocas líneas la forma de generar las ondas **sinusoidales**. En primer lugar podemos ver como es una **onda sinusoidal**:

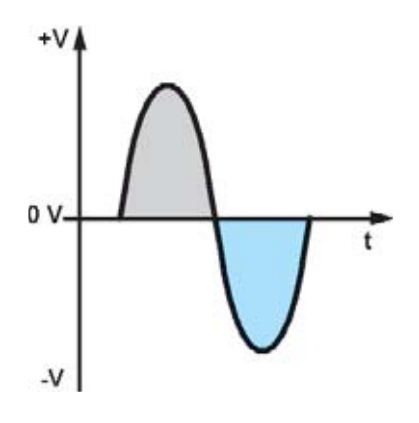

Como observamos, este tipo de **onda** está formado por dos picos, que se alternan por encima y por debajo de una línea horizontal, que equivale a cero. Para distinguirlos hemos coloreado el pico que está por encima de la línea de cero con el **color** gris y lo que está por debajo de la línea de cero con el **color** azul. Cada pico corresponde a la mitad de la **onda**, que también es llamada semi-**onda**.

Podemos comparar a la **onda** senoidal con las olas del mar que se aproximan a tierra. Suponiendo que nos encontramos en un muelle y que deseamos contar el número de olas que vienen contra nosotros en un cierto intervalo de tiempo, por ejemplo, en diez **segundos**. Supongamos el caso de que en diez **segundos** llegan 20.

Si dividimos el número de olas por el tiempo tenemos:

(número de olas): tiempo = 20: 10 = 2 olas / **segundo**

esta es la **frecuencia** de las olas del mar en ese momento, que es igual a 2 ondas por **segundo**. En lugar de expresar la **frecuencia** de las olas por **segundo**, en electrónica se prefiere utilizar otras unidades de medida, llamada Hercio., abreviada con las letras **Hz**

1 Hertz es una **onda** de **frecuencia** por **segundo**.

Por lo tanto, si queremos medir la **frecuencia** de las olas en Hertz podríamos decir que las nuestras tienen una **frecuencia** de 2 **Hz**.

Al variar las **resistencias** R1 y R2 varia el número de ondas en la pantalla debido a que la **frecuencia** del generador tambien varia.

Si en lugar de conectar las salida **GND SIGNAL** del generador al **osciloscópio**, conectamos estas al amplificador del **Minilab** como se muestra en la Fig.16, podemos sentir inmediatamente en los dos ejemplos de las Fig.20 y Fig.21, un cambio en el tono del sonido que reproduce el altavoz fácilmente perceptibles.

En concreto, si en lugar de insertar para las **resistencias** R1 y R2 de 5600 ohmios, un valor más abajo, el tono se hace más agudo, mientras que la inserción de dos **resistencias** de 15.000 ohmios, es decir de valor superior, el sonido se vuelve más grave.

Esto se debe a que hemos estado variando la **frecuencia** de las ondas **sinusoidales** emitidas por el generador.

El sonido es más agudo en una **frecuencia** mayor, mientras que es más grave a una menor. Seguro que ahora tendremos curiosidad por saber cómo calcular la **frecuencia** de las ondas producidas por el generador.

Es muy simple. La **frecuencia** f se calcula mediante esta fórmula:

### $f = 1 / 2\pi RC$

donde:

f es la **frecuencia** del generador en **Hz** 2 π es aproximadamente 6,28

R es el valor de las **resistencias** R1 y R2 en ohms

C es el valor de los **condensadores** C1 y C2 en Faradios.

Esta es la fórmula típica que se muestra en los libros técnicos, quizás algo compleja. Sin embargo, si en lugar de indicar la capacidad de los **condensadores** C1 y C2 en Faradios lo hacemos en nanoFaradios y para las **resistencia** R1 y R2 kilo-ohmios, la fórmula es mucho más sencilla, y podremos igualmente calcular la **frecuencia** del generador.

La fórmula queda de la siguiente manera:

**f = 159000 / RC** 

donde:

f es la **frecuencia** del generador en **Hz** R es el valor de las **resistencias** R1 y R2 en kiloohm C es el valor de los **condensadores** C1 y C2 en nanoFarad

Ahora, el cálculo es mucho más sencillo de lo que parece y lo se puede probar con un simple ejemplo.

Ejemplo: supongamos que queremos calcular la primera **frecuencia** del generador. En la placa Se han añadido 2 **resistencias** R1 y R2 de 10.000 ohmios, y dos **condensadores** C1 y C2, cuya capacidad fue de 10 nanoFarad.

Como explicamos en la Fig.10, decir que la **resistencia** es de 10,000 ohmios o que es de 10 kiloohm es lo mismo.

Por lo tanto, para calcular la **frecuencia** del generador solo tenemos que escribir estos valores en la fórmula. Obteniendo entonces esto:

f = 159000 / 10 kiloOhmios x 10 nanoFaradios = 159.000 / 100 = 1590 **Hz**

Con el mismo sistema se puede calcular la **frecuencia** con la **resistencia** de 5600 ohmios, es decir, con 5,6 kilo-ohmios :

f = 159.000 / 5,6 kiloOhmios x 10 nanoFaradios = 159.000 / 56 = 2839 **Hz**

y con la **resistencia** de 15.000 ohmios, que es de 15 kilo-ohmios:

f = 159000 / 15 kiloOhm x 10 nanoFaradios = 159.000 / 150 = 1060 **Hz**

Estas son las distintas **frecuencia**s que hemos obtenido en las figuras 19, 20 y 21 del **oscilador**.

# **CONCLUSIÓN .. ..**

En este articulo hemos aprendido algunos conocimientos básicos sobre el funcionamiento de los **diodos LED**, dos instrumentos del **Minilab**, a saber, el amperímetro y el voltímetro.

También hemos mostrado el funcionamiento de un generador de ondas **sinusoidales** y aprendido a calcular su **frecuencia** de trabajo.

En esta ocasión también hay hemos mostrado el empleo de instrumentación virtual, con una nociones básicas del programa **Visual Analiser**.

En los **próximos** artículos se va a proponer la creación de otros **proyectos** interesantes, y aprovechar la oportunidad para promover el uso de varias funciones de éste.

Le recomendamos que guarde cuidadosamente los componentes empleados en los **proyectos**, para utilizarlos en los **próximos** que irán apareciendo en la revista.

PRECIOS de REALIZACION

LX 3006: Todos los componentes necesarios para completar los experimentos descritos en este articulo:.....................................................................................................................**10,30€**

Estos precios no incluyen IVA